# **COVIDIANS EXTENDED para 48K y 128K**

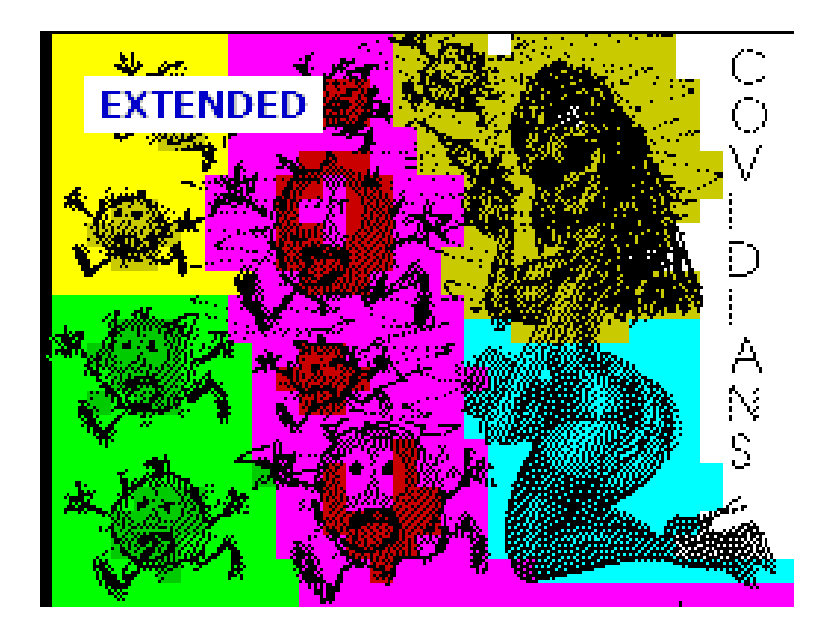

## **Juego COVIDIANS EXTENDED realizado en BASIC Compilado, editado con Notepad++ y compilado con el compilador BASIC de Boriel version-1.16.4 para el concurso organizado por Bytemaniacos para Octubre del 2023**

Programa realizado y diseñado por : Manuel Martínez Peña

**Notas** 

Si se ejecuta el juego en 128K en vez de 48K va más fluido, debido a que en 128K se utiliza el AY y en 48K se utiliza BEEP para los sonidos.

Preferiblemente es mejor utilizarlo en 128K

# **Para cargar el juego**

El juego funciona en 48K y 128K

Para cargar el juego simplemente leemos el programa covidEXT.tap como cualquier otro juego

Esto ha sido probado en lo emuladores (FUSE , ZXSPIN y ZESARUX)

#### **Historia del juego**

El juego covidians (basado en Asteroids) fué presentado en <https://zx-dev-media-demakes.proboards.com/thread/42/covidians> durante la epoca del covid.

El juego ha sustituido los asteroides por "bichitos" covid y la nave del jugador por una jeringa que dispara la vacuna.

El juego presentado en este concurso Bytemaniacos 2023 es una versión mejorada (EXTENDED) del primer juego covidians, basado en el juego Asteroids.

Las mejoras introducidas son

- 1) Ahora se pueden redefinir las teclas del juego.
- 2) Ahora tenemos un botón de HiperEspacio para saltar a otro lugar de la pantalla si vemos peligro de colisión.
- 3) Ahora existe la típica nave que sale disparando cada X tiempo

### **Controles del juego**

Los controles son muy sencillos y vienen explicados en el mismo juego.

Tenemos:

- $O \rightarrow$  Rotar Izquierda
- $P \rightarrow$  Rotar Derecha
- $Q \rightarrow$  Acelerar
- $A \rightarrow$  Disparar
- $I \rightarrow$  Hiperespacio
- $T \rightarrow$  Configurar juego ( configura varias opciones del juego)
- $G \rightarrow Iniciar Juego ( Game Start)$
- $R \rightarrow$  Redefinir Teclas

#### **Puntos, Vidas ….**

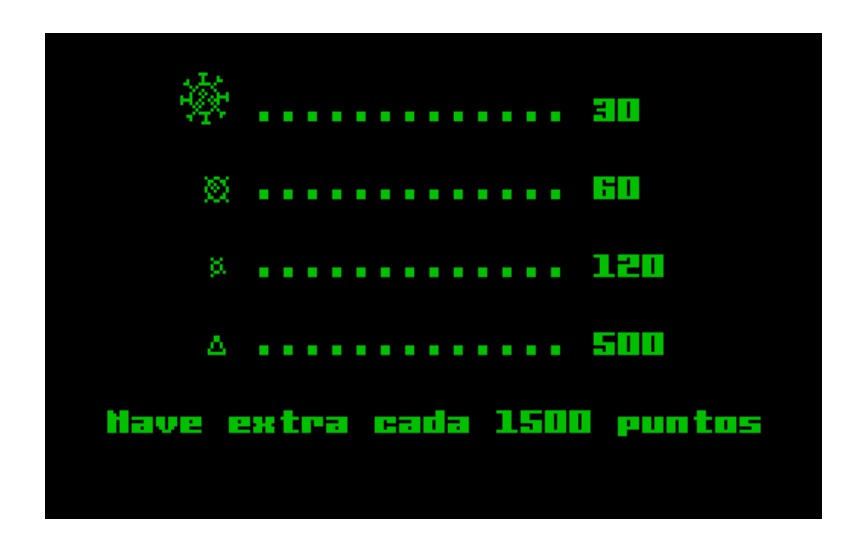

Como se puede ver en la imagen cada "bicho" tiene su puntuación

Tambien podemos conseguir vida extra cada X puntos, con un máximo de 5 vidas.

Este X puntos es configurable.

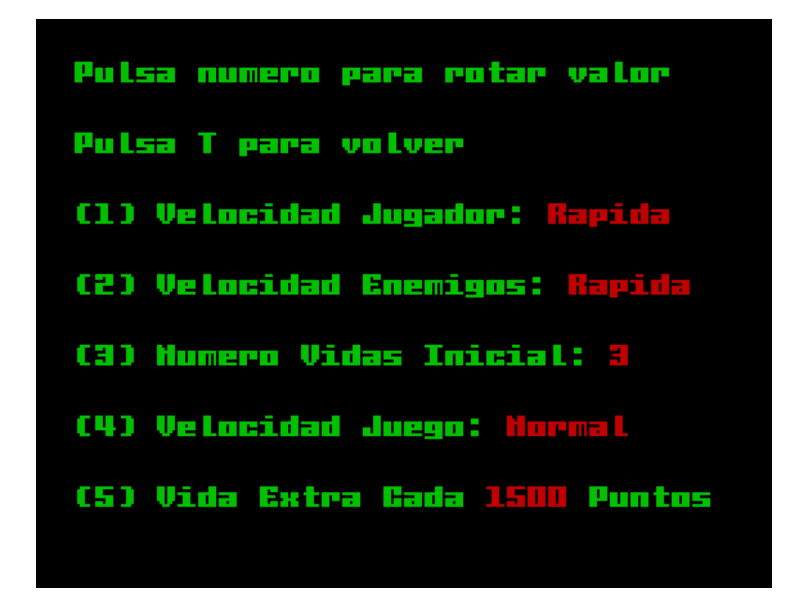

Simplemente pulsando los números del 1 al 5 podemos cambiar la configuración del juego.

Se puede configurar

- 1) La velocidad del juego
- 2) La velocidad de los enemigos
- 3) El número de vidas inicial
- 4) La velocidad general del juego
- 5) Cada cuantos puntos conseguimos una vida extra